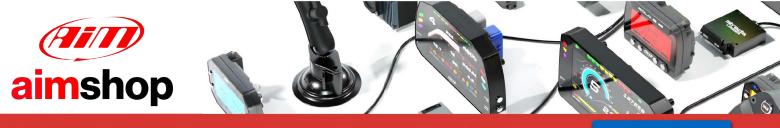

• LAP TIMERS • LOGGERS • CAMERAS • DASHES • SENSORS • AND MORE

SHOP NOW

### **SVEL ECU**

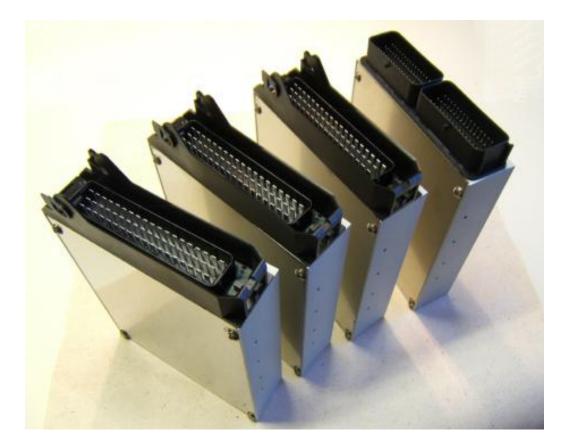

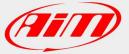

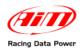

## INTRODUCTION

AIM has developed special applications for many of the most popular ECUs: by special applications we mean user-friendly systems which allow to easily connect your ECU to our high tech data loggers: user needs only to install harness between the **logger** and the ECU.

Once connected, the logger displays (and/or records, depending on the logger and on the ECU data stream and configuration) values like RPM, engine load, throttle position (TPS), air and water temperatures, battery voltage, speed, gear, lambda value (air/fuel ratio) analog channels...

All AIM loggers include – free of charge – **Race Studio 2** software, a powerful tool to configure the system and analyze recorded data on your PC.

Warning: once the ECU is connected to the logger, it is necessary to set it in the logger configuration in Race Studio 2 software. Select Manufacturer "AIM" Model "PROT\_CAN". Refer to Race Studio Configuration user manual for further information concerning the loggers configuration.

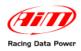

# INDEX

| 3 |
|---|
| 3 |
| 4 |
| 4 |
| 4 |
| 4 |
| 5 |
|   |

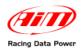

## **Chapter 1 – SVEL ECU Models**

This tutorial refers to the following SVEL ECUs:

- SVEL Generic
- SVEL Clio RS fase 1 with or without ETC (Electronic Throttle Control)
- SVEL Honda Civic EP3
- SVEL Honda Civic FN2

## Chapter 2 – CAN communication Setup

Svel ECUs are equipped with a CAN communication setup used to communicate parameters to an external logger.

The image here below shows the standard CAN communication setup.

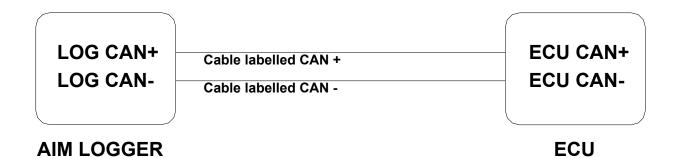

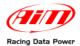

## **Chapter 3 – Connection with AIM loggers**

SVEL ECUs are equipped with different connectors used to communicate parameters to an external data logger.

### 3.1 – Connection of Svel generic ECU

Svel generic ECU is equipped with a 55 pin male connector. To make it communicate with AIM loggers:

- connect AIM cable labelled CAN+ with pin 51 of the 55 pins male connector;
- connect AIM cable labelled CAN- with pin 14 of the 55 pins male connector.

### 3.2 – Connection of Svel Clio RS ECU

Svel Clio RS ECU is equipped with a 90 pin male connector. To make it communicate with AIM loggers:

- connect AIM cable labelled CAN+ with pin 55 of the 90 pins male connector;
- connect AIM cable labelled CAN- with pin 25 of the 90 pins male connector.

#### **3.3 – Connection of Svel Honda Civic EP3 and FN2**

Svel Honda Civic EP3\_FN2 ECU is equipped with an internal 10 pins in line service connector. To make it communicate with AIM loggers:

- connect AIM cable labelled CAN+ with pin 6 of the internal connector;
- connect AIM cable labelled CAN- with pin 7 of the internal connector.

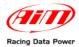

## **Chapter 4 – SVEL ECUs communication protocol**

Svel ECUs use the AIM proprietary CAN BUS. Channels received by those ECUS are:

#### ID CHANNEL NAME

#### FUNCTION

| ECU_1  | AIM_RPM          | RPM                      |
|--------|------------------|--------------------------|
| ECU_2  | AIM_WHEELSPEED   | Vehicle speed            |
| ECU_3  | AIM_OILPRESS     | Oil pressure             |
| ECU_4  | AIM_OILTEMP      | Oil temperature          |
| ECU_5  | AIM_WATERTEMP    | Water temperature        |
| ECU_6  | AIM_FUELPRESS    | Fuel pressure            |
| ECU_7  | AIM_BATTVOLT     | Battery voltage          |
| ECU_8  | AIM_TPS          | Throttle position sensor |
| ECU_9  | AIM_MAP          | Mainfold pressure        |
| ECU_10 | AIM_AIRTEMP      | Air temperature          |
| ECU_11 | AIM_EXHAUST_TEMP | Exhaust temperature      |
| ECU_12 | AIM_LAMBDA       | Lambda value             |
| ECU_13 | AIM_FUELTEMP     | Fuel temperature         |
| ECU_14 | AIM_GEAR         | Engaged gear             |
| ECU_15 | AIM_ERRORS       | Error signal             |
|        |                  |                          |